# *Umgang mit GDB*

Referat im Rahmen des Proseminar *Unix-Tools* an der Technischen Universität München im Sommersemester 2005

Aleksandar Kanchev kanchev@in.tum.de Maksym Marchenko marchenk@in.tum.de

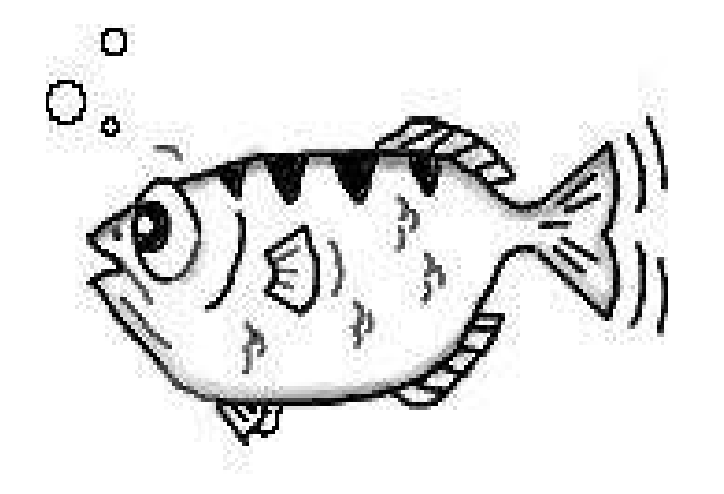

### Vortragsinhalt

- GDB: The GNU Project Debugger
- GDB starten und beenden
- GDB **–** Befehle
- Programmausführung unter GDB
- Halten und Fortsetzen
- Den Stack untersuchen
- Untersuchen von Quellcodedateien
- Untersuchen von Daten

### 0 GDB: The GNU Project Debugger

### GDB: Vier Hauptbestimmungen

- $\triangleright$  Ihr Programm starten und alle Bedingungen angeben, die das Programm beeinflüssen können
- ➢ Anhalten des Programms beim Auftretten von bestimmten Bedingungen
- ➢ Untersuchen, was geschah, als das Programm angehalten wurde
- $\triangleright$  Ihr Programm ändern, um die Folgen eines Fehlers korrigieren zu können und um weitere Fehler finden und beheben zu könnten

# 1 GDB starten und beenden

# 1.1 GDB starten und beenden

 $\geq$  \$  $gdb$ 

− Zum Starten einfach *gdb* in der Kommandozeile eingeben

#### ➢ \$ *gdb program*

- − als erstes Argument untersuchte Programm
- ➢ \$ *gdb program dump*
	- − als zweites Argument kann man Speicherdump angeben
- ➢ \$ *gdb program 1234*
	- − oder PID eines bereits laufenden Prozesses als zweites Argument

#### ➢ \$ *gdb help*

- − gibt mögliche Startparameter aus
- ➢ (gdb) *quit*
	- − gdb verlassen

## 1 GDB starten und beenden

## 1.2 Start **–** optionen

- $\triangleright$  -- cd *dir* 
	- − Verzeichnis dir als aktuelle benutzen

#### ➢ *pid number*

− Sich zum laufenden prozess mit PID *number* anschliesssen

#### $\triangleright$  **--** tty *device*

− GDB starten mit *device* als standartmäßiges I/O-Gerät

#### $\triangleright$  **-** *b bps*

- − Übertragungsgeschwindigkeit beim serial port einstellen (für remote debugging)
- $\triangleright$   $-w$ 
	- − benutzt GUI (falls vorhanden ist)

### 1 GDB starten und beenden

### 1.3 Shell-Befehle ausführen

#### ➢ shell *command string*

− ruft Standard Shell auf und führt *command string* aus

#### ➢ make *makeargs*

- − make mit argumenten kann ohne "shell" aufgerufen werden
- − gleichwertig mit *shell make makeargs*

#### $\triangleright$  set logging on/off

− Protokollierung ein/ausschalten

#### ➢ set logging file *file*

− Protokolierung in *file* schreiben. Voreinstellung - gdb.txt

#### $\triangleright$  show logging

− Zeigt aktuelle Einstellungen der Protokolierung an

### 2 GDB-Befehle

## 2.1 Befehl-Vervollständigung und help

#### $\triangleright$  Befehl-vervollstandigung mit "Tab"

- − Ausgehend von Anfangsbuchstaben, sonst gibt die Varianten aus
- $\triangleright$  (gdb) help
	- − Gibt kurze Liste mit Kommandoklassen aus
- $\triangleright$  (gdb) help klasse
	- − listet zu *klasse* gehörige Befehle aus
- $\triangleright$  (gdb) help befehl
	- − kurze Hilfe zum *befehl*
- ➢ (gdb) apropos *apr*
	- − Suche nach *apr* in GDB-Befehlen und dessen Dokumentation
- ➢ (gdb) complete *args*
	- − gibt aus mögliche Beendungen von *args*

### 2 GDB-Befehle

### 2.2 info, set und show

#### $>$  info

− Zeigt programmstatus an. Z.B. info registers ; info breakpoints ...

#### ➢ set

− Ausdrucksergebnis einer Umgebungsvariable zuzuweisen

#### $\triangleright$  show

- − im gegensatz zu *info* zeigt GDB-Status an
- − z.B. show version

# 3 Programmausführung unter GDB

# 3.1 Kompilieren und ausführen

- $\triangleright$  -g
	- − Schlüssel beim kompilieren, der GDB-nutzung ermöglicht
- $\triangleright$  (gdb) r (run)
	- − Programm ausführen
- $\triangleright$  (gdb) run args
	- − startet Programm mit angegebenen Parametern

#### ➢ (gdb) set *args*

- − gibt die Argumente an (gilt ab nächstem Start)
- − show args zeigt die Argumente an, mit dennen das Programm läuft

#### ➢ (gdb) cd *dir*

- − ändert Arbeitsverzeichnis zum *dir* um
- − pwd zeigt aktuelle das Arbeitsverzeichnis

# 3 Programmausführung unter GDB

# 3.2 I/O-Umleitung und Debugging des laufenden Prozesses

#### $\triangleright$  info terminal

− zeigt Terminal-modi, die unsere Programm benutzt

#### $\triangleright$  run  $>$  output-file

− Shell-like Output-Umleitung

#### $\triangleright$  tty /dev/ttyb

− Default-terminal einstellen

#### ➢ attach PID

− laufenden Prozess mit PID debuggen

#### ➢ continue

- − angehaltenen Prozess fortsetzen
- ➢ detach
	- − und loslassen vom GDB-control

# 3 Programmausführung unter GDB 3.3 Multiple-threads Debugging

- $\triangleright$  Automatische Benachrichtigung über neuen thread
- $\triangleright$  Breackpoint für jeden thread einzeln einstellen
- $\triangleright$  info threads
	- − zeigt die Information über die im Programm vorhandene Threads an

#### ➢ thread *num*

- − schaltet auf thread *num* um
- ➢ thread apply [threadno] [all] *args*
	- − Befehl auf eine oder alle Threads anwenden

# 3 Programmausführung unter GDB

3.4 Programme mit vielen Prozessen

#### ➢ set followforkmode *mode*

- − wobei *mode* ist
- − parent
- − child
- − ask

#### $\triangleright$  show follow-fork-mode

− zeigt die aktuelle Einstellung von follow-fork-mode an

### 4. Halten und Fortsetzen

# 4.1. Breakpoints, Watchpoints und Catchpoints

#### ➢ Breakpoint

- − einfaches Anhalten
- − konditioneles Anhalten
- − Ziel als Funktion, absolute Addresse oder Quellcodezeile
- − *enable, disable, delete*
- − eindeutige Nummer

#### ➢ Watchpoint

- − speziele Breakpoint
- − hält an, wenn einen booleschen Ausdruck wahr wird

#### ➢ Catchpoint

- − speziele Breakpoint
- − hält an, wenn einen *C++ Exception* auftritt

# 4.1. Breakpoints, Watchpoints und Catchpoints 4.1.1. Setzen von Breakpoints

- $\triangleright$  break
	- − setzt Breakpoint auf die nächste Instruktion
	- − um anzuhalten, wird verlangt, dass mindestens 1 Instruktion ausgeführt ist
- ➢ break *function*
	- − Breakpoint am Anfang der Zielfunktion *function*
- ➢ break *linenum*
	- − Breakpoint an Zeile *linenum* in der aktuellen Quellencodedatei
- ➢ break *+/offset*
	- − Breakpoint an *+/offset* Zeilen von der aktuellen Zeile
- ➢ break *\*address*
	- − Breakpoint an der Speicheraddresse *address*
- ➢ break *filename:linenum*
- ➢ break *filename:function*

# 4.1. Breakpoints, Watchpoints und Catchpoints 4.1.1. Setzen von Breakpoints

- ➢ break *... if cond*
	- − hält an, wenn der booleschen Ausdruck *cond* wahr ist
- ➢ tbreak *args*
	- − Breakpoint wird gelöscht beim ersten Erreichen
- ➢ hbreak *args*
	- − Hardware-Breakpoint
- ➢ thbreak *args*
	- − Kombination zwischen tbreak und hbreak
- ➢ rbreak *regexp*
	- − unbedingte Breakpoint für alle Funktionen, die von *regexp* gematcht sind

#### Beispiel:

(gdb) break (gdb) break main (gdb) tbreak printf

(gdb) rbreak foo\*

# 4.1. Breakpoints, Watchpoints und Catchpoints 4.1.1. Setzen von Breakpoints

#### ➢ info *breakpoints*

- − gibt eine Tabelle mit allen Break, Watch und Catchpoints aus
- − Tabellenfelder:
	- *1) Breakpointnummer*
	- 2) *Type:* Break-, Watch-, Catchpoint
	- *3) Enabled* oder *Disabled*
	- *4) Address:* Speicheraddresse oder <PENDING>
	- *5) What:* wo die Breakpoint in der Quelldatei sich befindet

#### $\triangleright$  pending Breakpoints

- − wenn das Ziel einer Breakpoint nicht übersetzt werden kann
- − wenn das Ziel übersetzt wird, wird das pending Breakpoint zu normaler
- − *set breakpoint pending (auto|on|off)*
- − *show breakpoint pending*

# 4.1. Breakpoints, Watchpoints und Catchpoints 4.1.2. Setzen von Watchpoints

- − wenn der Haltepunkt unbekannt ist
- ➢ watch *expr*
	- − Programm unterbricht, wenn *expr* nicht mehr wahr ist
- ➢ rwatch *expr*
	- − nur Hardware
	- − es wird gehalten, wenn das Programm den Wert von *expr* ausliesst
- ➢ awatch *expr*
	- − nur Hardware
	- − wenn *expr* gelesen oder verändert wird
- ➢ info *watchpoints*
	- − Alias von *info breakpoints*
- $\triangleright$  set can-use-hw-watchpoints 0/1
	- − verbietet / erlaubt GDB Hardware-Watchpoints zu nutzen

#### $\triangleright$  show can-use-hw-watchpoints

− gibt den Wert der Variable aus

# 4.1. Breakpoints, Watchpoints und Catchpoints 4.1.3. Löschen von Breakpoints

#### ➢ clear

− löscht alle Breakpoints, die für die nächste Instruktion bestimmt sind

#### ➢ clear *[filename:]function*

− löscht alle Breakpoints vom Anfang der Funktion *function*

#### ➢ clear *[breakpoints] [range]*

- − löscht alle Breakpoints
- − löscht die durch *breakpoints* und *range* bestimmte Breakpoints

# 4.1. Breakpoints, Watchpoints und Catchpoints 4.1.4. Aktivieren und Deaktivieren von Breakpoints

#### ➢ Zustände einer Breakpoint

- − *Enabled:* die Breakpoint hält das Programm an
- − *Disabled:* die Breakpoint beeinflußt das Programm nicht
- − *Enabled once:* die Breakpoint hält das Programm nur 1mal an
- − *Enabled for deletion:* die Breakpoint wird nach dem ersten Halten gelöscht

#### ➢ enable *[breakpoints] [range]*

- − aktiviert alle Breakpoints
- − aktiviert die durch *breakpoints* und *range* bestimmte Breakpoints

#### ➢ disable *[breakpoints] [range]*

- − deaktiviert alle Breakpoints
- − deaktiviert die durch *breakpoints* und *range* bestimmte Breakpoints
- ➢ enable *[breakpoints]* once *range ...*
	- − aktiviert die Breakpoints für 1-maliges Halten

#### ➢ enable *[breakpoints]* delete *range ...*

− aktiviert die Breakpoints für 1-maliges Halten, danach werden die gelöscht

# 4.1. Breakpoints, Watchpoints und Catchpoints

### 4.1.5. Bedingte Breakpoints

- − Breakpoint mit booleschen Ausdruck als Bedingung
- − Bedingungen können Seiteneffekte haben, wie Aufruf von Funktionen
- − im allg. sind die Bedingungen mit dem *if* Argument des *break* Kommandos definiert

#### ➢ condition *bnum expression*

− definiert eine Bedingung für Break, Watch oder Catchpoint *bnum*

#### ➢ condition *bnum*

− löscht die Bedingung von Breakpoint *bnum*

# 4.1. Breakpoints, Watchpoints und Catchpoints

## 4.1.6. Kommandolisten für Breakpoints

- ➢ commands *[bnum]*
	- ... command-list ...

#### end

- − definiert eine Kommandoliste für Breakpoint *bnum*
- − leere Liste entfernt alle vorherige Kommandos
- − wenn *bnum* nicht gegeben ist, bezieht sich das *command* Kommando auf die am letzten gesetzte Breakpoint
- − es können die *continue* oder *step* Kommandos verwendet werden, um das Programm weiter laufen zu lassen
- − wenn das *silent* Kommando am Anfang der Liste steht, wird keine Mitteilung ausgegeben, dass die Breakpoint erreicht worden ist
- − Die *echo, output* und *printf* können verwendet werden, um formatierte Ausgabe anzugeben

# 4.2. Normales und schrittweises Ausführen und Fortfahren

#### ➢ continue *[ignorecount]*

- − das Programm fährt von der Addresse, wo es angehalten war, fort
- − *ignore-count* spezifiziert wieviel mal die Breakpoint übersprungen wird

#### $\triangleright$  step

- − schrittweises Ausführen und Fortfahren
- − verfolgt Funktionen

#### ➢ step *count*

− führt schrittweises Ausführen *count*-mal aus

#### ➢ next *[count]*

- − schrittweises Ausführen und Fortfahren
- − verfolgt Funktionenaufrufe nicht

#### $\triangleright$  set step-mode on

− das *step* Kommando haltet bei der ersten Instruktion von einer Funktion, für die es keine Debuginformation gibt

#### $\triangleright$  set step-mode off

− das *step* Kommando überspring Funktionen ohne Debuginformation

#### $\rho$  show step-mode

Aleksandar Kanchev, Maksym Marchenko UNIX Tools / Umgang mit GDB Folie 22

# 4.2. Normales und schrittweises Ausführen und Fortfahren

#### $\triangleright$  finish

- − das Programm fährt bis zum Verlassen der aktuellen Funktion fort
- $\triangleright$  until
	- − verfolgt die Schleifen nur 1mal

#### ➢ until *location*

- − das Programm fährt bis zum Erreichen von *location* oder bis zum Verlassen der aktuellen Funktion fort
- − *location* ist wie das Argument von break

#### ➢ advance *location*

- − die gleiche Funktionalität wie until
- − verfolgt Rekursionen
- ➢ stepi *[arg]*
	- − führt eine Instruktion aus und stoppt
	- − führt *arg* Instruktionen aus und stoppt
- ➢ nexti *[arg]*
	- − gleiche Funktionalität wie stepi, verfolgt aber keine Funktionen

# 5.1. Stackframe

#### $\triangleright$  stack frame

- − enthält Daten, die sich auf einem Funktionsaufruf beziehen
- − diese sind Funktionsargumente, lokale Variablen der Funktion und die Funktionsaddresse
- − jeder Stackframe ist als Feld von Bytes im Programm gespeichert
- − jeder Stackframe bekommt eine eindeutige Nummer in GDB zugeordnet
- − jeder Rekursivenaufruf generiert einen neuen Stackframe

#### $\triangleright$  call stack

- − enthält alle stack frames
- $\triangleright$  frame pointer register
	- − enthält die Speicheraddresse des ersten Bytes vom Stackframe

#### $\triangleright$  innermost frame

- − der Stackframe der aktuellen Funktion
- − dieser Stackframe hat die Nummer 0

# 5.1. Stackframe

- ➢ frame *[args]*
	- − erlaubt den Umzug vom aktuellen Stackframe zu einem anderen
	- − *args* ist die Nummer vom Zielframe
	- − ohne Parameter, gibt das Kommando Informationen über den aktuellen Stackframe aus

#### $\triangleright$  select-frame

- − gleiche Funktionalität wie das *frame* Kommando
- − gibt keine Informationen über den aktuellen Stackframe aus

### 5.2. Backtraces

- ➢ backtrace *[[n]]*
	- − gibt eine Liste von Stackframes, die den Funktionsaufruf verfolgen
	- − gibt nur die ersten *n* Stackframes aus
	- − gibt nur die letzten *n Stackframes* aus

#### ➢ set backtrace limit *n*

- − limitiert die Anzahl der Backtraces, die Angezeigt werden
- − *n = 0* bedeutet unbegrenzt
- $\triangleright$  show backtrace limit
- $\triangleright$  set backtrace past-main [on]
	- − Backtraces werden nach dem Eingangspunkt ausgegeben
- $\triangleright$  set backtrace past-main off
	- − keine Backtraces werden nach dem Eingangspunkt ausgegeben

#### $\triangleright$  show backtrace past-main

− gibt an, ob Backtraces nach dem Eingangspunkt ausgegeben werden

## 5.3. Wechseln zwischen Stackframes

#### ➢ frame *n*

- − wechseln zum *n*ten Stackframe
- ➢ frame *addr*
	- − wechseln zum Stackframe, der sich auf Speicherdresse *addr* befindet
	- − nützlich wenn die Stackframes durch einen Bug beschädigt worden sind

#### $\triangleright$  up *n*

- − wechseln vom aktuellen zum *n*-ten Stackframe
- − wenn *n* positiv ist, ist die Richtung dem inneren Stackframe entgegen

#### ➢ down *n*

- − wechseln vom aktuellen zum *n*-ten Stackframe
- − wenn *n* positiv ist, ist die Richtung dem äußeren Stackframe entgegen

#### $\triangleright$  up-silently *n* down-silently *n*

− *up*- und *down*-Varianten ohne Ausgabe

# 5.4. Informationen über Stackframe

#### ➢ frame

- − kurzgefasste Information über den aktuellen Stackframe
- ➢ info frame *[n | addr]*
	- − gibt detaillierte Information über den Stackframe:
		- die Speicheraddresse vom Stackframe
		- die Speicheraddresse vom nächsten Stackframe unten
		- die Speicheraddresse vom nächsten Stackframe oben
		- die Quellsprache zum Stackframe
		- die Speicheraddresse von den lokalen Variablen des Stackframes
		- Gespeicherte Register

#### $\triangleright$  info args

− gibt zeilenweise eine Liste aller Arugemente des aktuellen Stackframes

#### $\triangleright$  info locals

− gibt zeilenweise eine Liste aller lokalen Variablen des aktuellen Stackframes

# 6. Untersuchen von Quellcodedateien

# 6.1. Quellcode ansehen

- ➢ list *linenum*
	- − gibt die Quellcodezeilen neben Zeile *linenum* aus
- ➢ list *function*
	- − gibt die Quellcodezeilen neben dem Anfang der Funktion *function* aus
- ➢ list *[+offset]*
	- − gibt die nachfolgenden Quellcodezeilen aus
- ➢ list *[offset]*
	- − gibt die vorigen Quellcodezeilen aus
- ➢ set listsize *count*
	- − setzt die Anzahl der Quellcodezeilen, die vom *list* Kommando angezeigt werden

#### $\triangleright$  show list size

− gibt die Anzahl der Quellcodezeilen aus, die vom *list* Kommando angezeigt werden

### 7. Untersuchen von Daten

- ➢ print *[/f] expr*
	- − *expr* ist ein Quellcodeausdruck
	- − */f* spezifiziert auf welcher Art der Wert von *expr* ausgegeben wird

## 7.1. Untersuchen von Speicher

#### ➢ x */nfu addr*

- − *n* spezifiziert die Anzahl der Speicherblöcke, die angezeigt werden
- − *f* spezifiziert den Format der Speicherblöcke:
	- *'s'* für String
	- *'i'* für Maschineninstruktion
	- *'x'* für Hexadezimal
- − *u* spezifiziert die Größe:
	- *'b'* Bytes
	- *'h'* Halbwort (2 x b)
	- *'w'* Wort  $(4 \times b)$
	- *'g'* Doublewort (8 x b)

Beispiel:

Quellcode:

int  $*array = (int * )$ malloc(len $*$ sizeof(int))

 $(gdb)$  print \*array@len  $/*$  (type[])value \*/ (gdb) print/x (short[2])0x12345678  $$1 = \{ 0x1234, 0x5678 \}$ (gdb) x/3uh 0x54320